## HOW-TO | Recover Credentials CNetID & UCHAD

**Step 1:** Visit <a href="mailto:cme.uchicago.edu">cme.uchicago.edu</a> and click "Login with UCHAD or CNET ID" on the top right-hand side of our homepage:

| $\longrightarrow$ | Login with UCHAD or CNET ID | Visitor login | € Create account | Ħ |
|-------------------|-----------------------------|---------------|------------------|---|
|                   |                             |               |                  |   |
|                   | Eir                         | ad a course   |                  | Q |
|                   | Fir                         | nd a course   | ) '              | ų |

**Step 2:** You will be prompted with the University of Chicago's sign-in portal. Click "Need help signing in?" at the bottom of the login box.

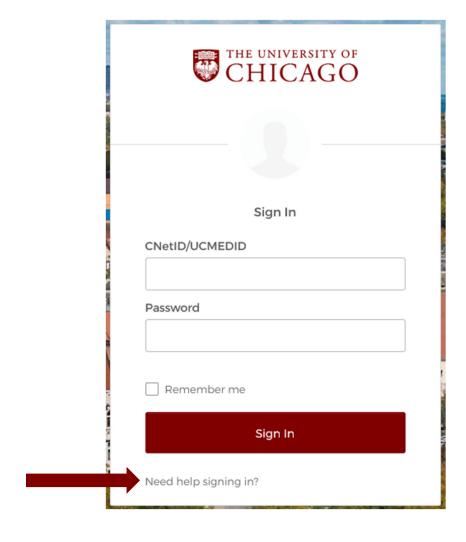

## STILL HAVING TROUBLE?

If you cannot reset your password or experience other issues with your credentials, please get in touch with University or Hospital support as appropriate. **Our office is unable to retrieve or reset institutional credentials.** 

Also listed are online resources to reset your password. These resources, however, **ARE NOT** maintained by the CME office. Issues with the online services below should be re-directed to the appropriate parties.

UChicago IT Services P: 773-702-5800

W: https://its.uchicago.edu/

**UCM IT Service Desk** 

**P**: 773-702-3456

W: https://voices.uchicago.edu/ucmitservicedesk/